# **Tutorial : Control of a S-Model Gripper Using the Modbus TCP Protocol**

**Description:** This tutorial explains how to use the "robotiq s model-control" and "robotiq\_modbus\_tcp" packages to control a S-Model Gripper configured with the Modbus TCP protocol. The S-Model Gripper has 3 fingers. Please visit the website for more information on the [Robotiq Adaptive Robot Grippers.](http://robotiq.com/)

**Tutorial level :** Beginner

## **1 - Prerequisites**

This tutorial assumes that you have a S-Model Gripper configured with the Modbus TCP protocol. The Gripper should be connected to a network, which has been properly configured (you can validate the communication with the Gripper using the Windows Robotiq User Interface). For more information on the Gripper installation please look at the [Robotiq S-Model user manual.](http://support.robotiq.com/display/IMB/3.%2BInstallation) Then, make sure that the external dependency for the package "robotiq modbus tcp" has been installed. The dependency is the python package pyModbus. On Ubuntu Precise (12.04), it is simply installed using:

\$ rosdep install robotiq\_modbus\_tcp

On other systems, it can be installed using:

```
$ easy_install -U pymodbus
```
It is possible that you are required to have administrator rights. If so, simply add "sudo" at the beginning of the command.

### **1.1 - Network configuration**

Make sure that the Ethernet card in your PC to which your Gripper is connected has the following static IP network configuration :

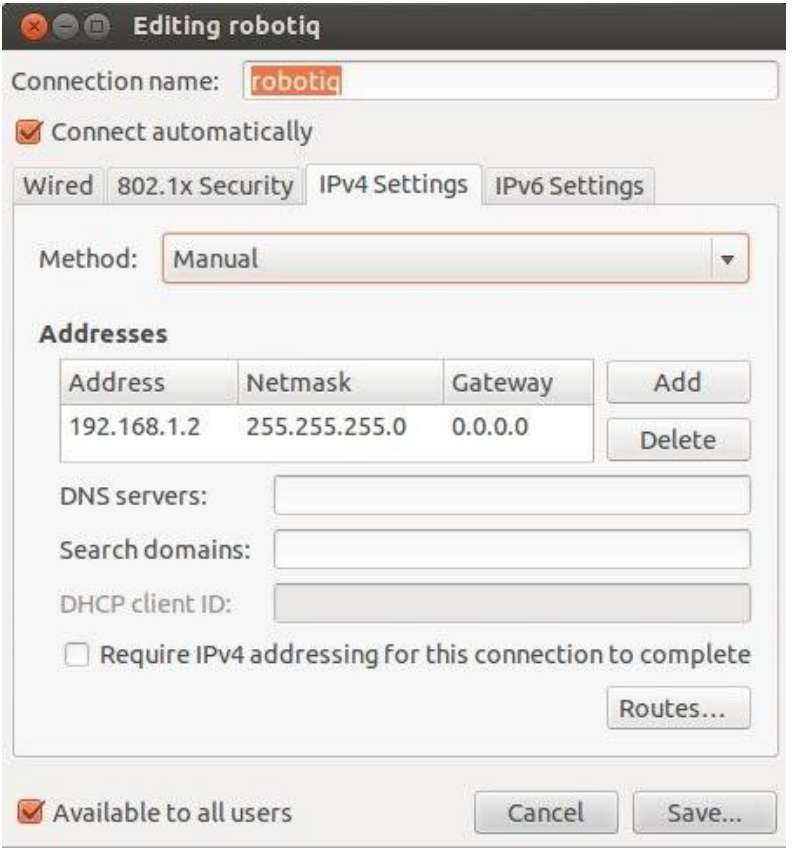

**Figure 1- Network Configuration**

The static IP address of the PC (192.168.1.2) can be any IP address different from the hand's IP address (whose default is 192.168.1.11). To verify that your network is properly configured, you can ping the Gripper's IP. For example, if you are using the standard Gripper IP address, the command would be "ping 192.168.1.11".

### **2 - ROS Nodes to Control the Gripper**

### **2.1 - Run the S-Model Driver Node**

After launching the "roscore" command in a terminal, the driver node can be started. The Gripper is driven by the node "SModelTcpNode.py" contained in the package "robotiq s model control". The IP address of the Gripper has to be provided as an argument.

For example, the driver for controlling an S-Model Gripper with the IP address 192.168.1.11 is launched using the following command: "rosrun robotiq s model control SModelTcpNode.py 192.168.1.11".

```
$ rosrun robotiq_s_model_control SModelTcpNode.py 192.168.1.11
```
### **2.2 - Run the S-Model Simple Controller Node**

The driver listens for messages on "SModelRobotOutput" using the "SModel\_robot\_output" msg type. The messages are interpreted and commands are sent to the Gripper accordingly. A simple controller node is provided which can be run (at another terminal) using "rosrun robotiq\_s\_model\_control SModelSimpleController.py".

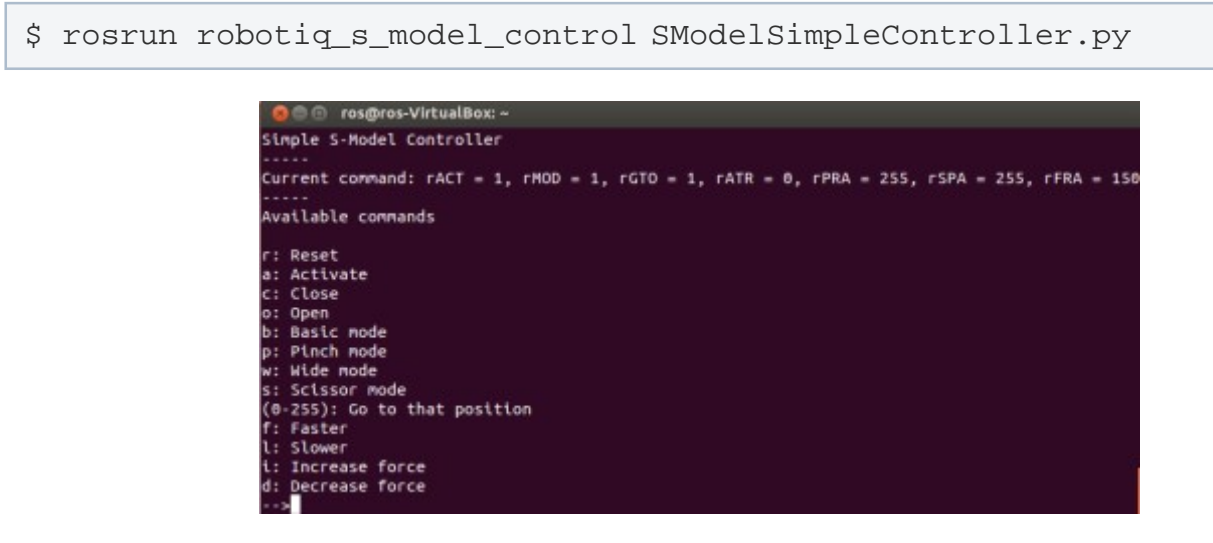

**Figure 2 - Simple Controller Node**

The "SModel robot output" msg type is simply composed of the robot output variables described in the [Robotiq S-Model user manual.](http://support.robotiq.com/pages/viewpage.action?pageId=590044) The simple controller node can therefore be modified to send custom commands to the Gripper.

#### **2.3 - Run the S-Model Status Listener Node**

In the package "robotiq\_s\_model\_control", there is also a node for listening to and interpreting the status of the Gripper. The driver publishes the status of the Gripper on "SModelRobotInput" using the "SModel\_robot\_input" msg type. The msg type is composed of the robot input variables described in the Robotig S-Model user manual. The status listener node can be run (at another terminal) using the following command: "rosrun robotiq s model control SModelStatusListener.py".

```
$ rosrun robotiq_s_model_control SModelStatusListener.py
```
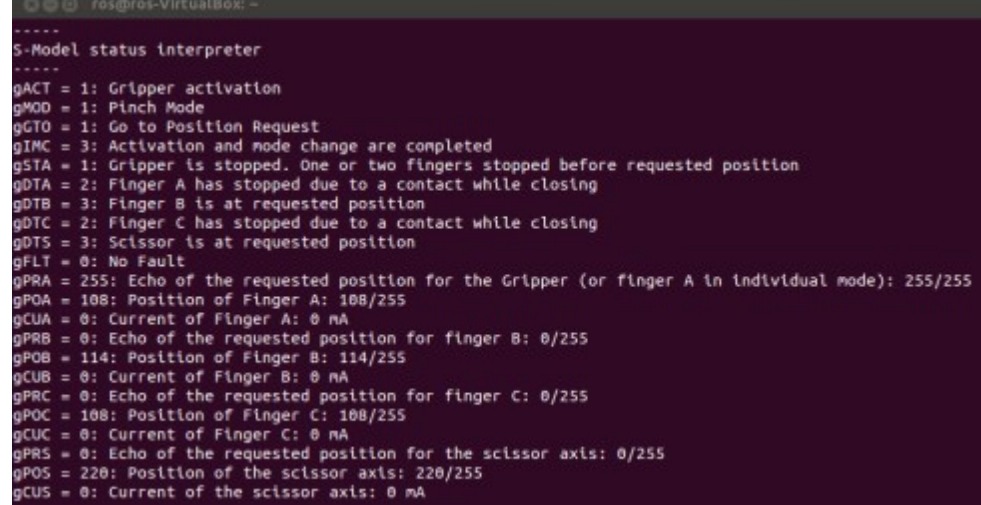

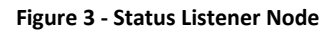

П